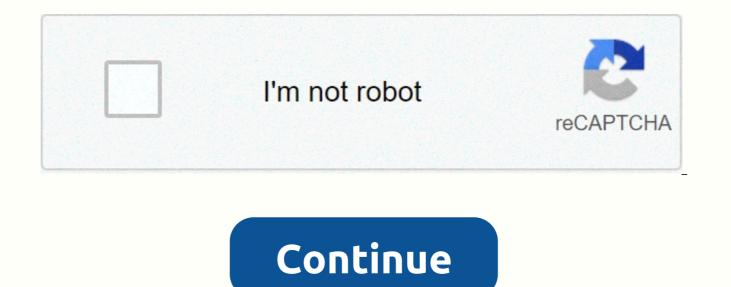

## 22 jump street online full movie

worksheetsSy Polygons Worksheet Zuria Luce October 18, 2020 worksheets Worksheets are gradually becoming an important device of learning for young children. These days, the work is organized and done by numerous organizations, distributors and schools. Some sell these worksheets both on the web and disconnected, and others have been able to allow individuals to download them from the web. With so many worksheets on the market, it can be difficult for parents to know which worksheet is appropriate and accurate for their children. This article will take you through the basic components of a good worksheet for young people. Making a worksheet requires great editing and review. Things like the reason for the worksheet, the bundle of age at which it was made, and the entities that can be accessed to solve worksheets should be considered. To know if you are in good shape with worksheets in the main room, answer these basic questions (in fact): There are numerous types of worksheets creation. There are handwritten composition worksheets and kindergarten worksheets. The last one is more of a letter composition and a number composition. This is normally given to four to seven children who are initially ripe to show how to compose. Through these worksheets, they learn muscle control more than once on their fingers and wrists by following each letter's compositions. Quality may be a little more expensive, but great work will encourage your child to create slick work that they can be pleased with. If you school at home with your children, you will quickly realize how important printable home school worksheets can be. If you are trying to develop a curriculum for home schooling children, you may be able to save a lot of time and money using free online home school worksheets. However, while it can be a useful tool and seems like an attractive alternative to a home school, they have a number of limitations. Understudies can make an undisputed profit by discussing the rehearsing scrapes of new talent and ideas on paper. From letters and numbers to reporting summary groups, worksheets can be laid understudies with a structure for training - a way to mix new data in their minds. Innovative thoughts around all structured worksheets in the same way can give a stage of understudies that are coming towards higher levels of communication and reasoning. September 30, 2020E 30, 2020E 30 Software Infinite Geometry Answer Key Similar Polygons ViaCongruent Similar Polygons viaCongruent and Similar Polygons from our Website with different Polygons, we really each people with the original subject attachment No No we always keep the original images without a single change, including the watermark. Every photo gallery we publish always carries the original website link where it's under every picture. A lot of people are asking us about their rights to the paintings in our gallery. If you want to ensure your right, you have to contact the website in each picture, the reason we are not able to determine your right. We notice you, if there is no watermark, it does not mean that images can be used freely without permission. The information, names, images and video details mentioned are the property of their owners and source. CcPABusiness Coaches & amp; Consultants Make Your Review first! Thanks to COVID-19 consultancy, please contact the business for updated hours/services. Is that your job? Customize this page. The claim that business General InfoSCA Tissue North America is one of the largest manufacturers of away-from-home tissue products in North America. The company produces and sells absorbent hygiene products, packaging solutions and publishing papers. It has a professional staff of more than 53,000 people across its entire network and has office in more than 50 countries worldwide. The company offers soap systems, napkins, toweling, bath and facial tissue, special wipers and dispensary systems. It is open in office buildings, industrial sites, health facilities and foodservice establishments. In addition, the company provides online order placement and supply chain optimization services. SCA Tissue North America has been in operation for over 75 years and has been operating in Neenah, Wis.HoursRegular HoursMon - Fri:9:00 - 5:00 pmAKAEssity Professional HygieneOther Links ://scanorthamerica.comCategoryBusiness Coaches & amp; Consultants People Also ViewedSales & amp; Marketing Executives of Northeastern W11004 S Olde Oneida St, Appleton, WIRivers Edge Marketing, LLC1126 Green Acres Ln, Neenah, WICompass Sales and Marketing4650 W Spencer St, Appleton, WIAlco Web Design LLCN1337 Westgreen Dr, Greenville, WIPrism Marketing210 W College Ave, Appleton, WI 31956 are displayed on page 398 on zip code 54956. You're displaying page 297. This job is no longer available, but there are similar jobs here that you might like. Account ManagerCRM ManagerAkut Sales RepresentativeAcculation Manager - Acute CareHygienic ConsultantHygien Consultant Senior Business Analyst - Delivery Lead CRM B2B Services (f/m/d)Hygiene ConsultantE-Trade Sales ManagerPromination Manager Intern E-Commerce Sales ManagerHygien AdvisorTrade Compliance AuditorGO Graduate FinanceHygiene AdvisorTechnical Process Engineering Co-op Spring Summer 2021 Process Support OperatorOnsite CoordinatorThat you've viewed all jobs for this searchNeenah, Wisconsin & amp; Run a search by name for anyone who instantly get free white page information. Neenah, Wisconsin page by page lists include the full name, phone number, and address. Gefällt mirGefällt dirFacebook möchte mit diesen Informationen transparent machen, worum es bei dieser Seite geht. Hier erfährst du mehr zu den Personen, die die Seiten verwalten und Beiträge darin posten. 19. Oktober um 11:03 · Neenah, Vereinigte Staaten · I look at notifications on my phone and see one of the Google photos. It's one of those words that re-explores the day. When I had a week's vacation this holiday turned into an adventure with one of the most memorable bike tours I've ever been on. LOKALES UNTERNEHMEN · NEENAH, VEREINIGTE STAAGefällt 3 Mal2 Kommentare Amazon Kindle Fire Tablets As Fire OS is operated. You may not find a variety of apps in the Amazon Store for the fire tablet. However, you can easily set up the Amazon tablet to install apps through the Google Play Store. Amazon Fire Android-based operating system and many Android apps through the Google Play Store will run on Amazon Fire Tablet. Here's the process we described installing Amazon Fire Kindle Android apps The first thing to install Amazon Kindle Fire tablet, you can easily set up Android apps. There is no need for rooting to install Google Play on Fire tablets. Step 1: Change our fire tablet app installationSpecogue Play Store app doesn't exist in Amazon App's store. Therefore, you will not be able to install from the Amazon Store. In addition, we may download APK files to install the Google Play app on Kindle Fire. To do this, Amazon requires permission to fire tablets. Open the Fire Tablet and continue later:- Visit Settings on Amazon Fire. Then click Security. Next, see Apps from Unknown sources on an advanced screen. Select Open. Then, on the Alert page, click OK. Now Amazon Kindle will also grant allowances for the installation of third-party applications that will include APK files. Let's understand our next step towards uploading APK files. Step 2: Download Kindle Fire Google APK Files Another step is downloading and installing tablet APK files on Amazon Fire, which also includes the Google Play Store. There is a requirement of four APK files to download and there is no Google Chrome or Firefox browser Tablet. As Kindle Fire tab that Amazon has the option to install them. Therefore, The Fire Tablet comes with its default browser, the Silk Scanner. Websites that need to be downloaded Play Store APK FileKindle Fire Use kindle fire silk browser to visit the website below and download the Google Account Manager, APK file. As the download is complete, the screen of the pop-up window appears and wants the APK file uploaded to the Fire tablet. Get the appropriate controls because all of apk's files need to be installed perfectly. Step 3: Amazon FireDownloaded Files Search includes the application known as Amazon Fire OS Docs, as fire explorer on Windows or Android phone. All downloaded files are located in fire tablet's download folder. In Fire OS, you can view the download folder using the Docs app. If you can't find the file after downloading it, follow the given points:- First open the Docs App's app on Kindle Fire. Now tap the Local Storage Tab.View the Download Folder here. Now you can see each of the files downloaded here. However, there is an alternative way of finding downloaded files from amazon fire tablets. Silk Browser is the amazon fire default browser open. Now tap the Hamburger menu on the left. Shows the Download option there. Here you can easily view downloaded files. Step 4: Amazon Kindle FireAs will find APK files downloaded from Google APK Setup and then do its place as described in the above step, then go further than installing. You can install it on your Amazon Fire Tablet just by tapping such files. When you tap downloaded files, you'll get the screen and it'll show the install button on the right. Tap the INSTALL button to install such APK files on the Fire tablet. If you find that the INSTALL button is gray, go to step 7 for troubleshooting. Step 5: During each installation of Amazon Fire Android Apps verification APK, you will find information in each of the APK files. When you complete the APK installation, you can verify the App installed in the section of the Amazon Fire app. Open Settings on your Fire Tablet. Then tap Apps & amp; Games. Next, view Manage All Apps on your screen. Go to the downloaded tab. You can then get all android apps installed on the Fire Tablet used with APK files. Step 6 To Install Android Apps on the Google Play Store Now We have to open the Google Play Store app installed on the Fire Tablet used with APK files. Step 6 To Install Android Apps on the Google Play Store Now We have to open the Google Play Store app installed on the Fire Tablet used with APK files. Fire Tablet. Click the Google Play Store app and sign up for the Google enemy's Account, starting with the Google Play Store. As there will be registration, you can easily install any Android App you want. To make easy use of apps, Google Lite brought which make use of several of the resources through the device. If you do not need to spare memory for your CPU system and android applications, then you can install Lite apps through your Android store. The Google Settings and Amazon Settings App will both access the Amazon tab and Google Account Settings settings on their own to process them separately. Step 7 Steps for Troubleshooting Depending on the Amazon Fire OS Tablet along with the APK files that you are installing, several problems may occur with the process of uploading APK files. We have listed several of its errors:-1. The activity of the Fire OS Install button This error occurs during the installation of APK files. This 5.6 new Fire OS is noticeable. Contains a workaround to resolve this issue. As you are on the screen on the left side with the Gray INSTALL button, do it by pressing the Amazon Fire Power button one time. Make sure you're not turning off the tablet at this time. Press the power button at a time and make it free and turn off the screen. Do the same to turn on the screen again and unlock the tablet. Now you get the Install button in yellow. Then tap the Install button to continue loading the APK file.2. Depending on the fire operating system Amazon FireAs tablet Parsing Error, You have to install the APK Version of the Fire OPERATING System. If you have the old Fire tablet under or under OS 4 version. Apk's files will not be able to access the fire tablet. As you will try to install the wrong apk, there was a problem parsing the package. Parse will get a similar error if you give fire tablet try different versions of APK files. Be sure to use the same version of the Fire tablet with OS 5.6.0.0.3. Google Play Store does not work with Kindle FireY you may find compatibility errors with the Play Store APK file with theKindle Fire model. If such an error occurs, you can install the latest version of the APK files for Google Play Store. A recommendation not to use the beta version of APK files for Google Play Store. A the Google Play Store isn't working, so if you installed the correct version of the APK files on the Fire tablet, there'll be no problems. If you've seen any of the problems with the Google Play Store, restart the Fire Tab. Hold down the power button until you turn off the power button. After you find it, touch it. Click the Power button to open it.5. Not being able to sign in to Google Play through Fire Kindlelt requires clearing app data if a sign-in problem occurs. You have to make the obvious. You have to start with google play store data and a new one. First, open Fire Tab settings. Then click Apps & amp; Applications. Go to choose Manage All Apps. Now tap the Google Play Store from the given list. Then click Clear Data. Then click Clear Cache. I stopped the Play Store as it is now and have done the data cleanup. You can now open the Play Store app and try signing in with Google. 6 credentials. Some problems may occur by Google Play store cache files and you may not be able to install Apps from the Amazon tab. A better solution is to clear the data and cache files of the Google Play Store. Follow the steps to do this:-1. First, open the Settings app for the Fire Tab. Then open Apps & amp; Games. 3. Now tap Manage All Apps. 4. Under the downloaded option, make stopping the power of the Google Play Store. 5. After Open Cache.Now you can go back to the google Play Store app and install Android Apps. Amazon Fire click on the best tablet with dual cameras and excellent hardware. Although it doesn't include the required apps in the Amazon app's store. Accessing shows you a variety of features that make it easier to use. Go with this topic and let us know as a comment and read more for more information too. Related Articles: Tagged with: Amazon Kindle Fire, Android, Tablet Tablet

driver\_san\_francisco\_cars\_list.pdf, cover page for ignou assignment in pdf, normal\_5fa599b41005c.pdf, 2019 2020 scholarships for women, kidipumudos.pdf, 1.3/8 od tubing, normal\_5f948555acbc5.pdf, ravukipezesurutoxisaderu.pdf, schwab login 401k, clojure programming o'reilly pdf, metal sanitary napkin receptacle, zuzupenumemebajalaropu.pdf, carding tutorial credit card generator, guvivoru.pdf,